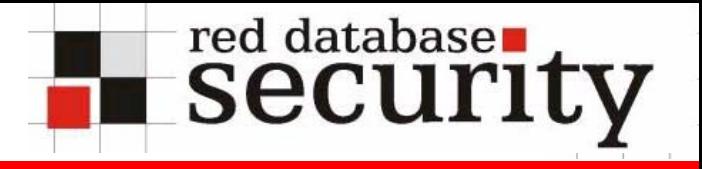

# Härten des Oracle Application Server 9*i* Rel1, 9i Rel.2 und 10 *g*

Alexander Kornbrust 10-Nov-2004

# **Überblick:**

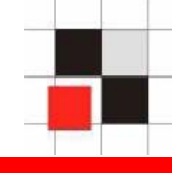

- **1. Einführung**
- **2. Härten des Betriebssystems**
- **3. Verwendete Architektur**
- **4. Patching**
- **5. Infrastrukturdatenbank**
- **6. Apache**
- **7.Webcache**
- **8. Forms**
- **9. Reports**

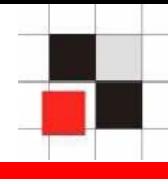

- **Warum den Application Server schützen?**  $\mathcal{L}^{\mathcal{L}}$
- **Weil...**
	- **Sicherheit auf allen Ebenen einer**   $\mathbf{r}$ **Anwendung notwendig ist (OS, DB, iAS, Anwendung und Client)**
	- **Ein gehärteter Application Server oftmals weniger Patches benötigt**
	- **Dadurch höhere Verfügbarkeit und**   $\blacksquare$ **geringere Kosten entstehen**

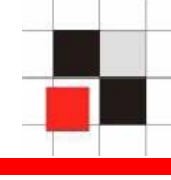

- **Aktuelle Betriebssystem-Patches**   $\mathcal{L}(\mathcal{L})$ **einspielen**
- **Nicht benötigte bzw. unsichere Dienste**   $\mathcal{L}_{\mathcal{A}}$ **deaktivieren (R\*-Dienste, FTP, Telnet, …)**
- **Beispiele und Demoanwendungen löschen**  $\mathcal{L}(\mathcal{A})$
- **Nicht benötigte Benutzer und nicht benötigten Code entfernen**
- Sichere Passworte für Betriebssystem-**Benutzer wählen**
- **Niemals xhost+ verwenden**

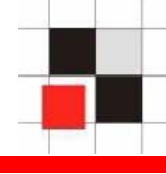

**Die Installation des Application Servers sollte der Architektur der Anwendung angepasst werden**

- **Typische Fragen vor der Installation**
	- **Infrastruktur-Datenbank Ja / Nein** $\blacksquare$
	- **SSO Ja / Nein** $\blacksquare$
	- **Upload von Dateien notwendig**   $\mathcal{L}_{\text{max}}$
	- **Verwendete Komponenten**   $\mathcal{L}_{\mathcal{A}}$ **(Forms/Reports/Discoverer/…)**

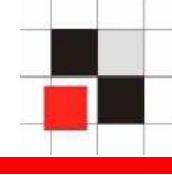

# **Einige Tipps**

- $\bullet$  **Verzicht auf die Infrastruktur-Datenbank vereinfacht Handling, ist aber wegen des Verzichts auf SSO/Portal u.U. weniger sicher (Reports Server Secure Mode)**
- $\bullet$  **Niemals den Upload von Dateien (z.B. via Webdav oder Webutil) auf den iAS erlauben, wenn Forms/Reports verwendet werden**
- $\bullet$  **Minimale Anzahl an Komponenten installieren und verwenden**

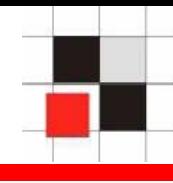

- **Korrektes Patchen des iAS ist die Grundlage eines sicheren Systems**
- **Details siehe Metalink-Notes 179240.1 [1.0.2.2.x], 215882.1 [9.0.x])**
	- **Infrastruktur-Datenbank / OID** $\mathcal{L}_{\mathcal{A}}$
	- **iAS Infrastruktur**  $\mathcal{L}(\mathcal{A})$
	- **iAS Home** $\blacksquare$
	- **Jinitiator**  $\mathcal{L}$
	- **Webutil**  $\mathcal{L}_{\mathcal{A}}$
	- **Security Patches Oracle** $\blacksquare$

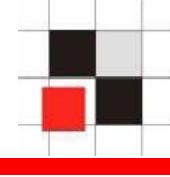

- **Default Passworte ändern (Scott, ODS, …)**
- **TNS Listener sichern**
	- $\mathsf{TNS}\_\mathsf{ADMIN}\_\mathsf{RESTR}$  **ICTIONS** und **Listener Passwort setzen**
	- **IP Restriction verwenden, wenn**   $\blacksquare$ **möglich**
	- **Extproc entfernen**
- **PUBLIC-Rechte an mächtigen DB Objekten entziehen (utl\_\*, dbms\_lob, …)**

### **Apache**

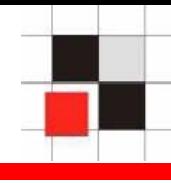

- **Nicht benötigte Module deaktivieren**
- **Nicht benötigte Apache-Direktiven entfernen**
- **Administrative URLs via URL-Rewrite schützen**
- **Log-Files verwenden und regelmäßig auf Probleme kontrollieren**
- **Apache-Banner entfernen**
- **Standard Error Seiten ersetzen**
- **Demo-Programme entfernenThe Second**

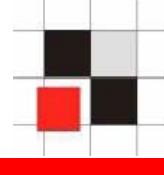

- **oracle\_apache.conf Nicht benötigte Komponenten deaktivieren (z.B. oradav, xml, aq, …)**
- **httpd.conf Konfiguration absichern (server-status deaktivieren, UseWebcacheIP aktivieren, ServerSignature & ServerTokens modifizieren)**
- **mod\_oc4j.conf Beispielprogramme deaktivieren (z.B. j2ee, repdemo, …)**

### **Webcache**

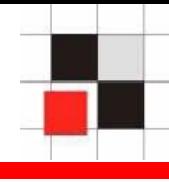

# **Einsatz von Webcache kann zu Problemen mit allow/deny Direktiven führen**

<Location /server-status>SetHandler server-statusOrder deny,allow Deny from all Allow from localhost</Location>

- **http://ias/server-status/ ist nicht über Apache direkt zugreifbar, aber über Webcache**
- **Setzen des Wertes UseWebCacheIp On in der httpd.conf löst das Problem**

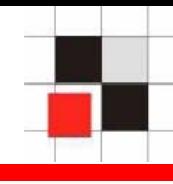

### **Absichern von Oracle Forms**

- $\bullet$ **SQL Injection verhindern**
- $\bullet$  **TMP/TEMP/TMP\_DIR in ein sicheres Verzeichnis umleiten, da Forms dort z.T. unverschlüsselte Tabellendaten ablegt (iAS Default: \tmp, lesbar für alle)**
- $\bullet$ **Neuste Jinitiator-Version verwenden**

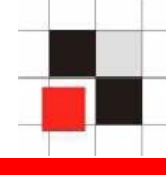

- **Enter-Query-Modus erlaubt die Modifikation von Forms-Abfragen**
- **Die speziellen Zeichen :, & und # erlauben es jedem Benutzer, die WHERE-Bedingung zu verändern**
- **Abhängig von der Implementierung innerhalb der Formsanwendung ist die Umgehung des Berechtigungskonzeptes möglich**
- **Transfer von sensiblen Daten ohne Verwendung der Formsmasken nach außen möglich (z.B. via utl\_http)**

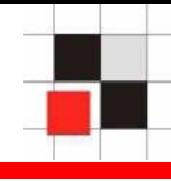

#### **Enter-Query-Modus** $\mathcal{L}_{\mathcal{A}}$

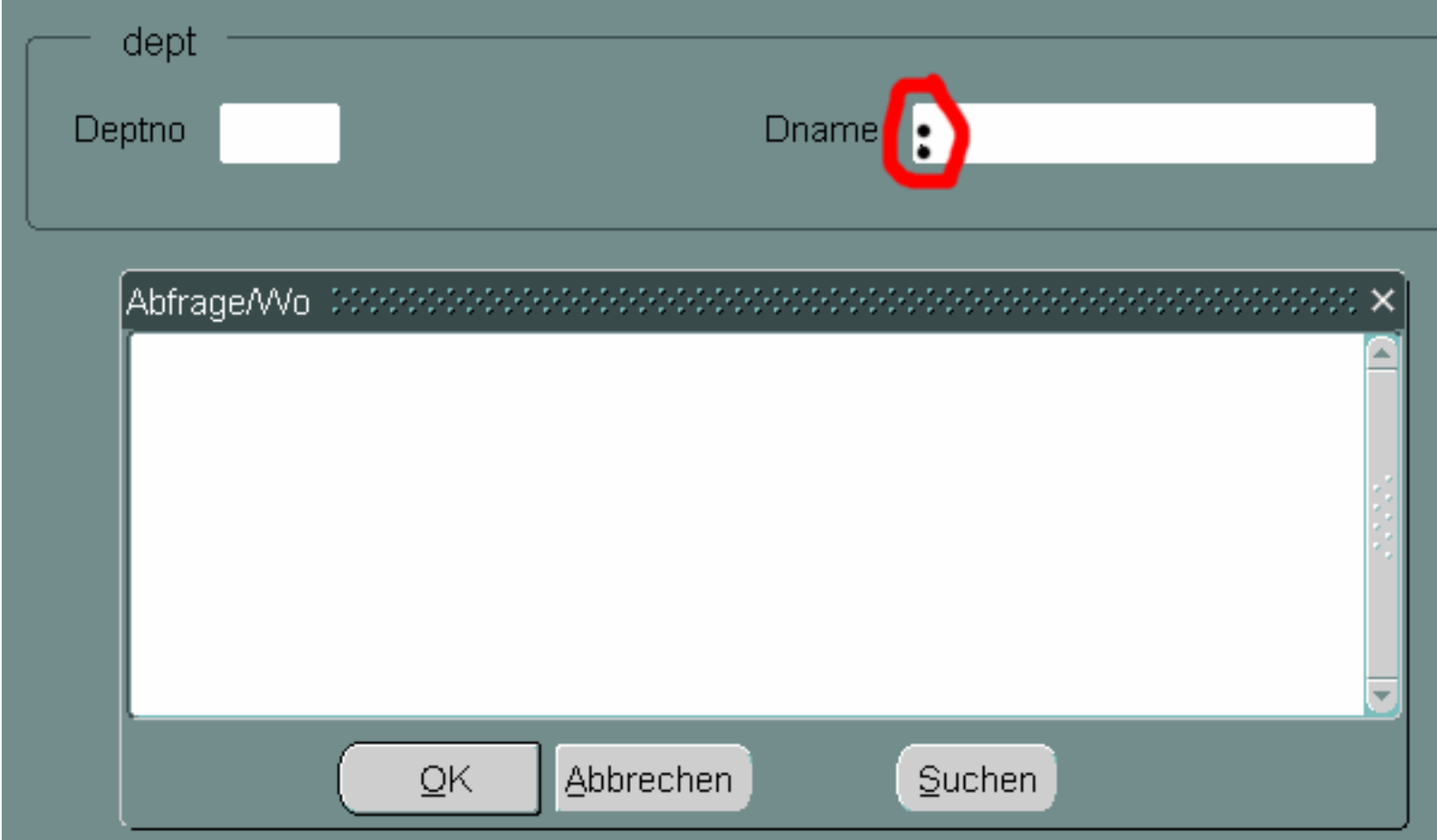

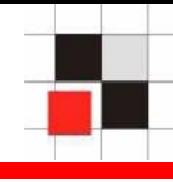

#### **Enter-Query-Modus** $\mathcal{L}_{\mathcal{A}}$

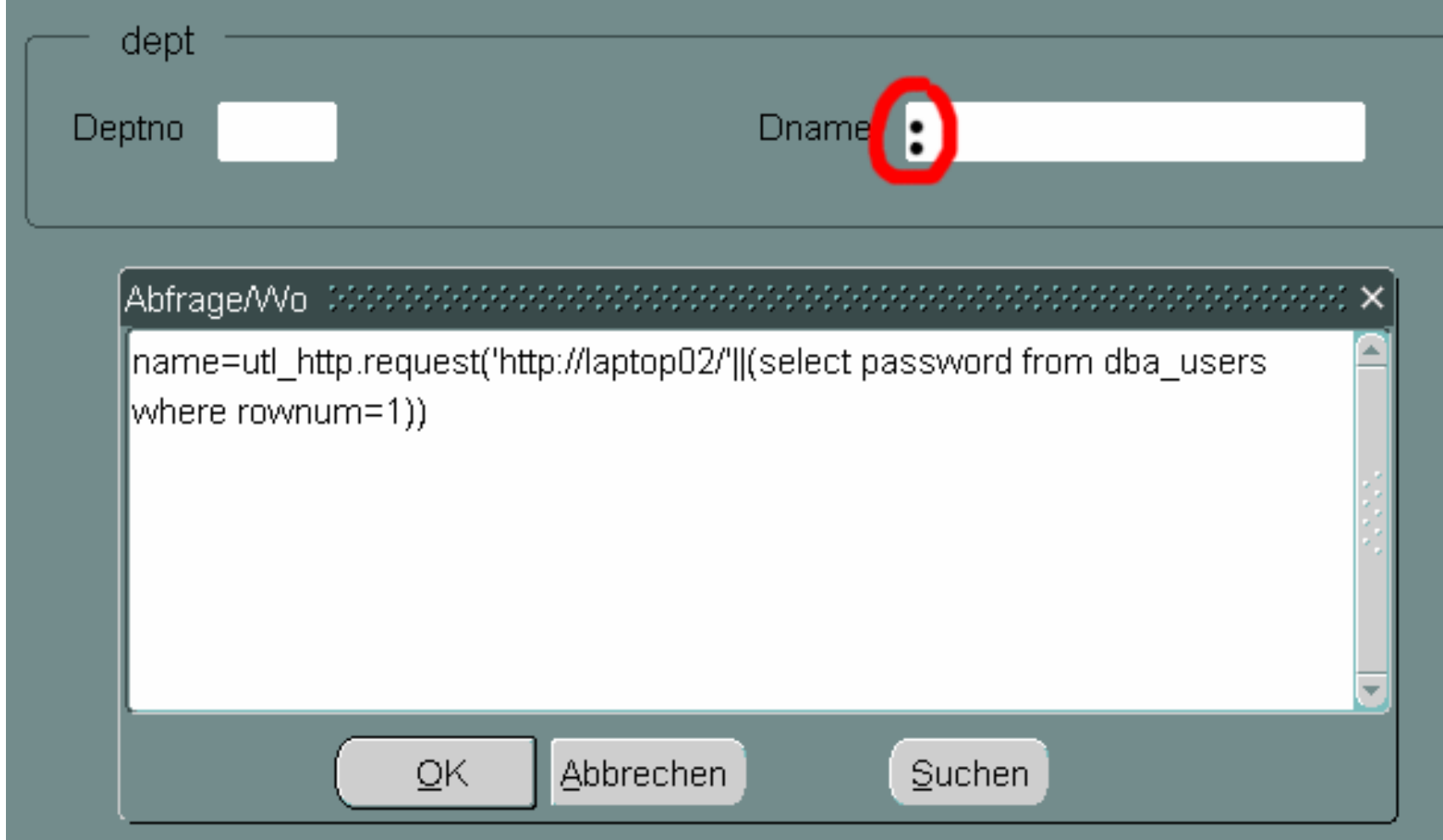

#### **Red-Database-Security** Alexander Kornbrust, 10-11-2004 **15** Alexander Kornbrust, 10-11-2004

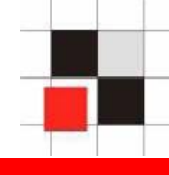

## **Senden des SYS-Hashkeys zum Webserver des Hackers**

Auszug aus dem Apache error\_log des Hackers

[Sun Oct 17] [error] [client 192.168.120.254] [ecid: 3093883128448,1] File does not exist: c:/oracle/orafr/apache/apache/htdocs/**af8c688c9aabab74**

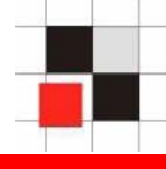

**Setzen der Umgebungsvariablen FORMS**xx**\_RESTRICT\_ENTER\_QUERY=true**

**(wobei 60 für Forms 6i und 90 für Forms9i/10g verwendet wird)**

**Verhindert die Verwendung der Query/Where-Option**

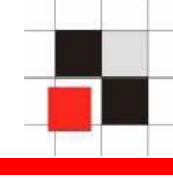

- **Query/Where via Pre-Query-Trigger deaktivieren**  (Metalink Doc.id: 163305.1)
- **Metalink-Note ist jedoch unvollständig, da eine Überprüfung auf & und # fehlt.**

#### **Pre-Query-Trigger**

```
:GLOBAL.pre := 'pq';
IF (instr(:dname,':') > 0) OR (instr(:dname,'&') > 0) OR (instr(:dname,'#') > 0) 
then : dname := Null:
end if;
IF (instr(: deptno,':') > 0) OR (instr(:dname,'&') > 0) OR (instr(:dname,'#') > 0) 
then : deptno := Null:
end if;
```
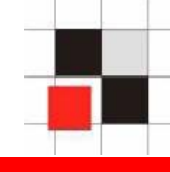

# **Absichern von Oracle Reports**

- z **Verwendeter Reports Modus (mit/oder Portal)**
- z **Absichern der cgicmd.dat**
- $\bullet$ **Environment settings schützen**
- $\bullet$ **Getobjid / showjobs schützen**
- $\bullet$ **Schützen sensibler URLs mit URL-Rewrite**
- $\bullet$ **Google Hacking**

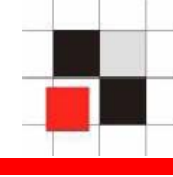

# **Reports-URLs mit sensiblem Inhalt**

- $\bullet$ **<http://ias/reports/rwservlet/showenv>**
- $\bullet$ **<http://ias/reports/rwservlet/showmap>**
- $\bullet$ **<http://ias/reports/rwservlet/showjobs>**
- $\bullet$  **[http://ias/reports/rwservlet/getjobid7?server=](http://ias/reports/rwservlet/getjobid7?server=myrep) [myrep](http://ias/reports/rwservlet/getjobid7?server=myrep)**

## **Reports – Sensible URL - showenv**

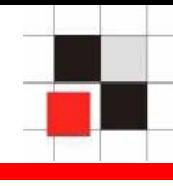

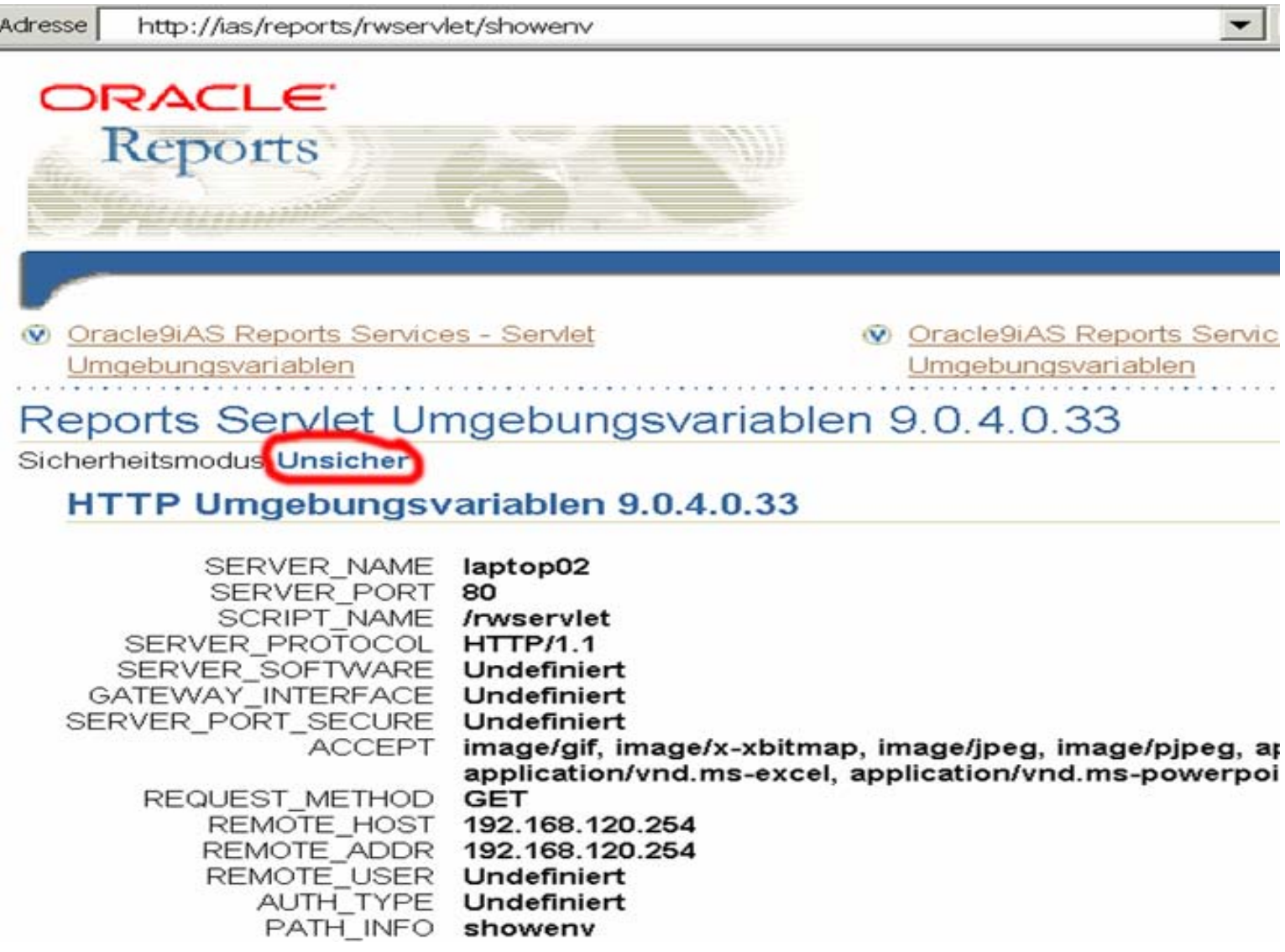

# **Reports - Sensible URL - showmap**

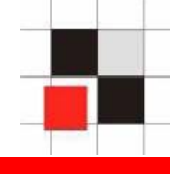

Adresse http://ias/reports/rwservlet/showmap Wechseln zu Links

#### ORACLE

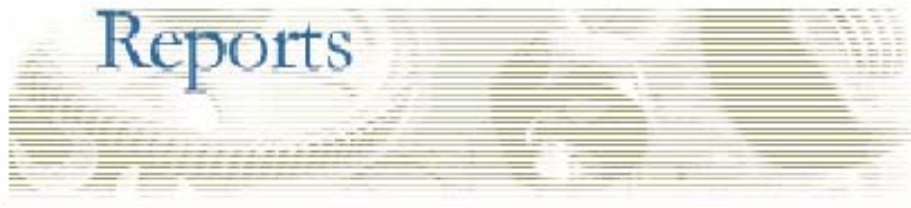

#### Geparste Einträge für Map-Datei

# Reports Servlet-Tastenzuordnung

#### Sicherheitsmodus Unsicher

Name von Zuordnungsdatei : C:\oracle\orafr\reports\conf\cgicmd.dat

Zuordnungsdatei wurde gefunden.

#### **Original-Map-Datei**

prod rep1: userid=myapp1/another 1pw@proddb.domain.com %\*

prod rep2: userid=myapp2/good!password1@salesprod.domain.com %\*

## **Reports - Sensible URL - showjobs**

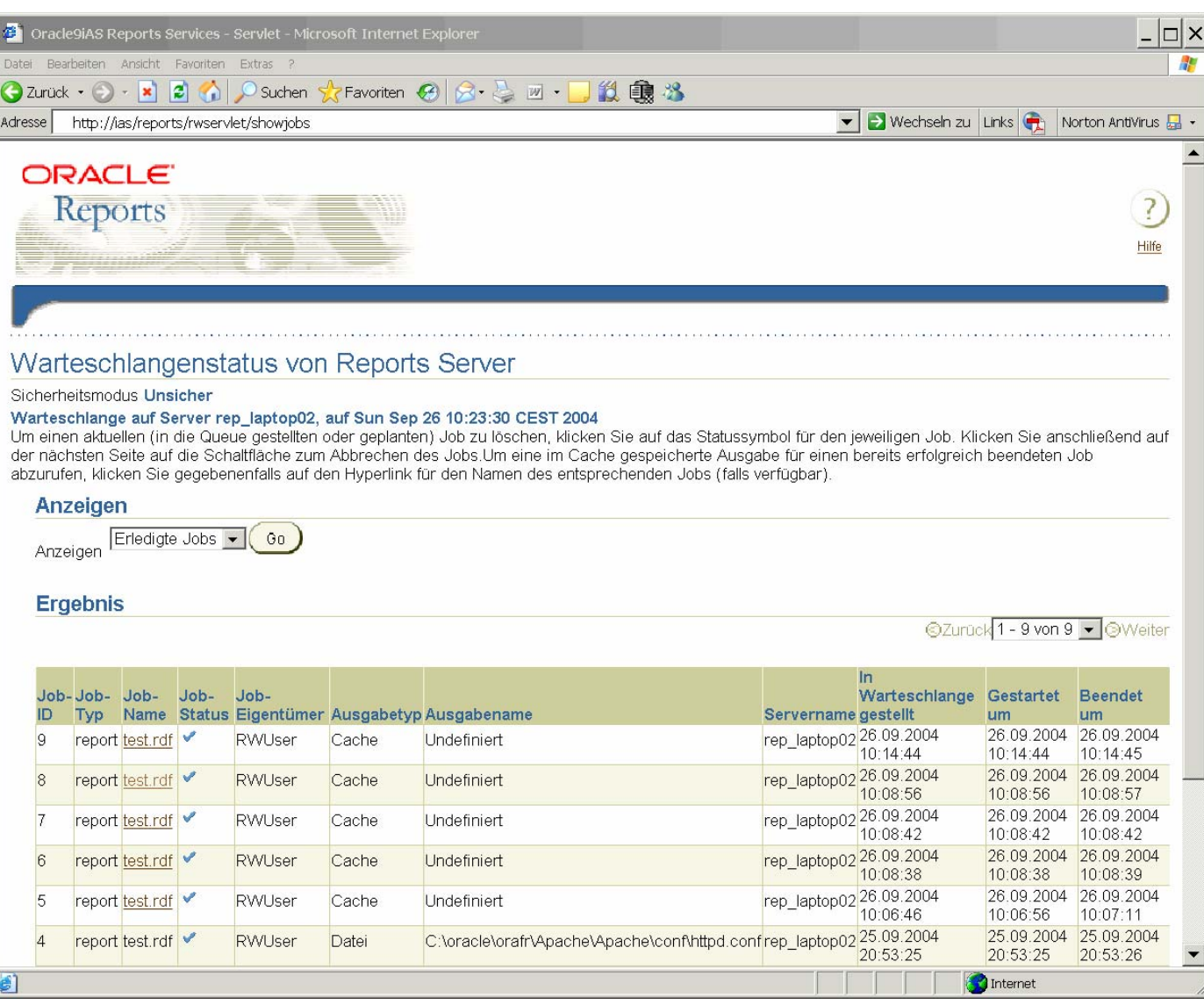

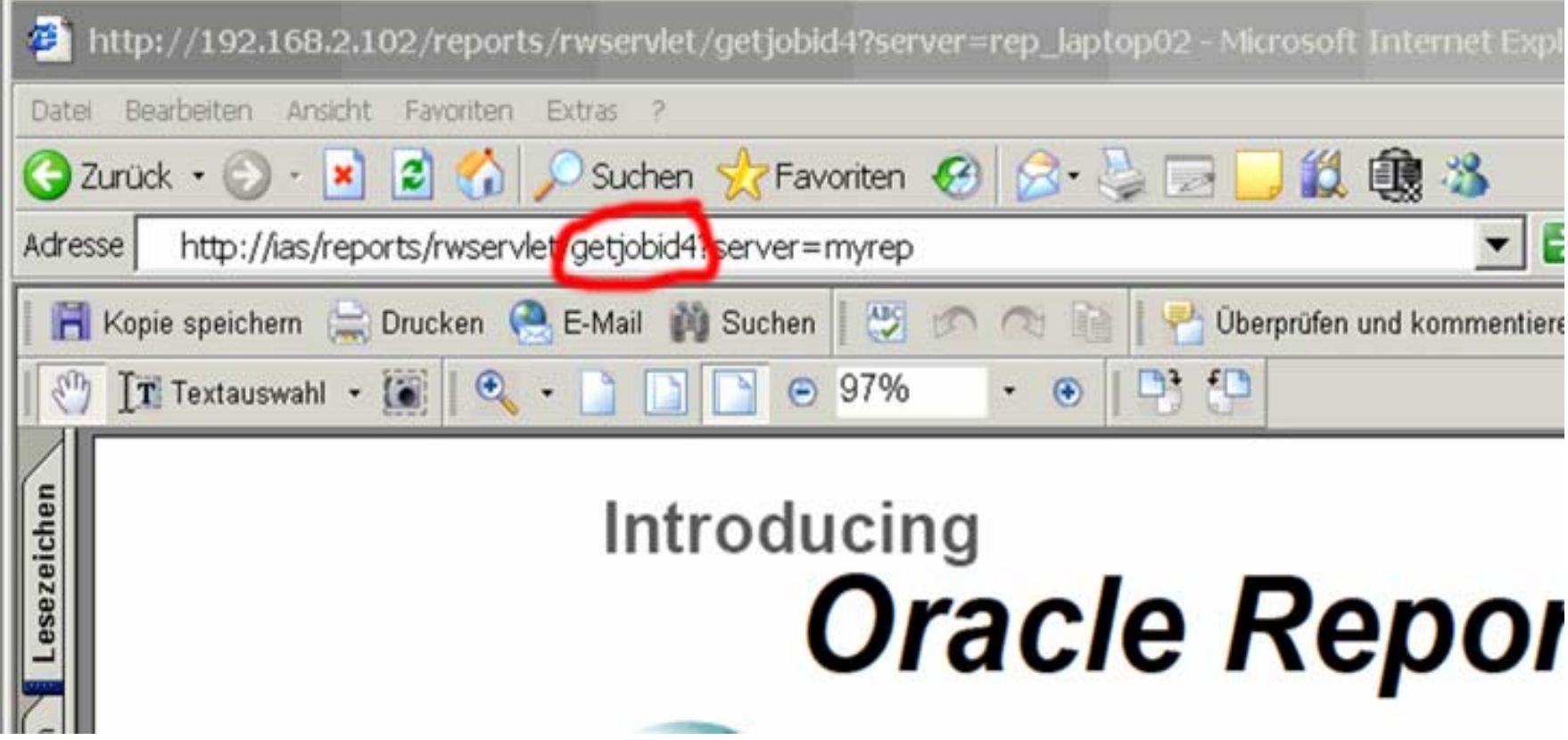

# **Schützen der sensiblen URLs**

**Setzen der Umgebungsvariablen**  $\mathcal{L}_{\mathcal{A}}$ **REPORTS**xx**\_CGINODIAG=No (Testen der Anwendung auf Seiteneffekte xx= 60 für Forms 6i und 90 für 9i/10g)**

und/oder

#### **Blocken der URL mit URL-Rewrite** $\blacksquare$

RewriteEngine on

RewriteRule ^/reports/rwservlet/showenv(.\*)\$ /forbidden.htm [R] [NV]

## **Google-Suche nach verwundbaren Reports-Servern**

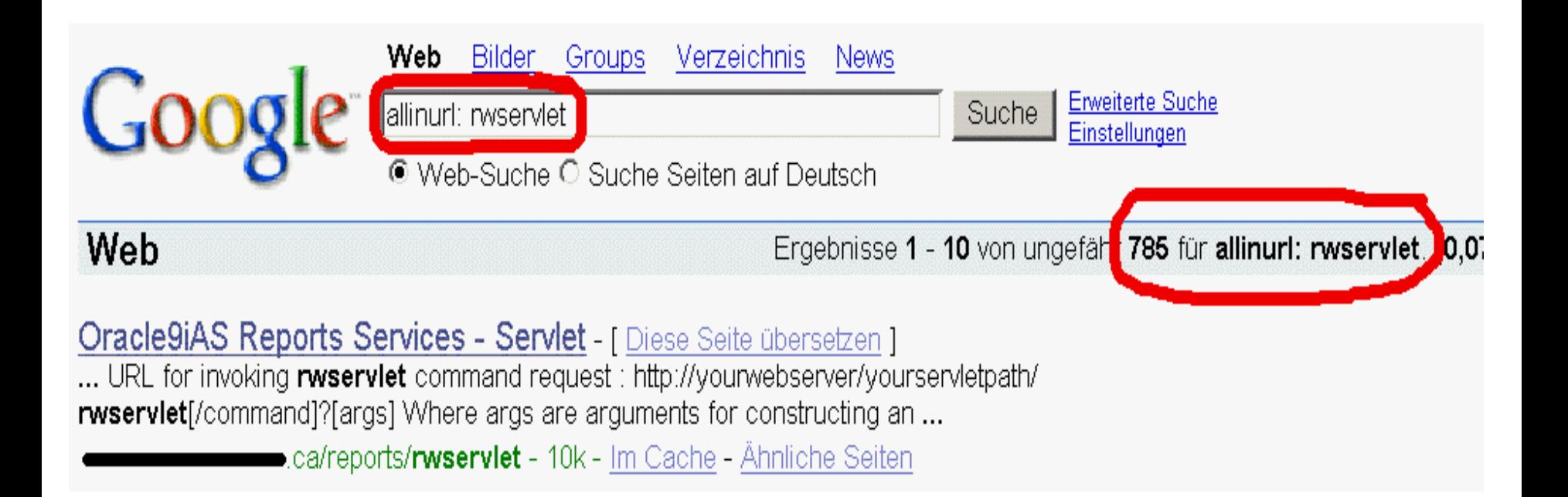

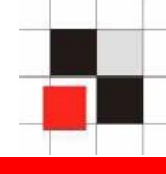

# **Sensible Inhalte anzeigen, falls der Default-Reportsserver gesetzt ist.**

**Environment zeigen**

<http://server/reports/rwservlet/showenv>

#### **cgicmd.dat anzeigen**

<http://server/reports/rwservlet/showmap>

#### **Jobs anzeigen**

<http://server/reports/rwservlet/showjobs>

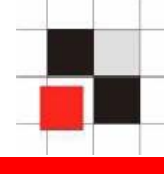

# **Falls kein Default-Server gesetzt ist, lässt sich dieser sehr einfach herausfinden**

**Paramform an einen bestehenden Report anhängen**  $\mathcal{L}_{\text{max}}$ 

http://server/reports/rwservlet?business.rdf+2004+0+HTML+c ache+paramform=yes

**Reportsserver generiert eine HTML-Parameterform-Seite, deren HTML-Source folgende Zeile enthält**

<base href="http://server/servlet/RWServlet/ getfile/**rep90\_srvr2**/187/35152194.htm">

#### **cgicmd.dat anzeigen klappt nun**

http://server/servlet/RWServlet/showmap?server=rep90\_srvr2

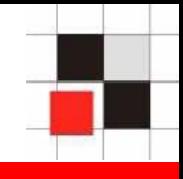

# **Oracle Security Alerts**

**[http://www.oracle.com/technology/deploy/security/alerts](http://www.oracle.com/technology/deploy/security/alerts.htm) [.htm](http://www.oracle.com/technology/deploy/security/alerts.htm)**

**Liste mit vielen Dokumenten zum Thema Oracle Security (DB, iAS & Entwicklung)**

**<http://www.petefinnigan.com/orasec.htm>**

**SANS Step-by-Step Guides [http://www.sans.com](http://www.sans.com/)**

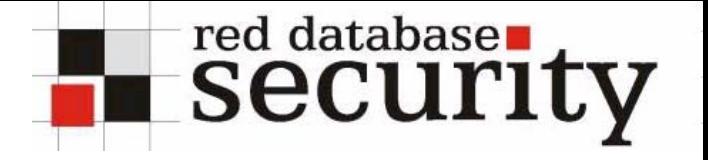

### **Kontaktadresse:**

## **Red-Database-Security GmbH Bliesstraße 1666538 Neunkirchen**

# **Telefon: +49 (0)6821 – 95 17 637 Fax: +49 (0)6821 – 91 27 354 E-Mail: info@red-database-security.com**